### MPI-IO/Gfarmのご紹介と 現在の開発状況

#### 鷹津冬将

#### 目次

- MPI-IO/Gfarm概要
- MPI-IO/Gfarmの開発状況
- MVAPICH2向けMPI-IO/Gfarm
- MPI-IO/Gfarmの使い方
- かんたんなサンプルプログラムと動作確 認の方法
- 既知の不具合
- まとめと今後の展望

### MPI-IO/Gfarmの概要

#### MPI-IO/Gfarmの概要

- MPI-IO/Gfarm[木村ら, 2011]は、Gfarm向 けのMPI-IOの実装
- 複数のMPIプロセスからの同一ファイル へのアクセスをGfarm上の複数のファイ ルに分散させることでアクセス性能を向 上させる
- MPICH2向けのものがgfarm\_mpiioとして 配布中

木村浩希, 建部修見. "MPI-IO/Gfarm: 分散ファイルシステム Gfarm のための MPI-IO の実装と評価." *情報処理学会論文誌* 52.12 (2011): 3239-3250.

### 並列アクセスパターン

**N-N**アクセスパターン

• 複数のプロセスがそれぞれ異 なるファイルに書き込む

**N-1**アクセスパターン

• 複数のプロセスが同一ファイ ルに書き込む

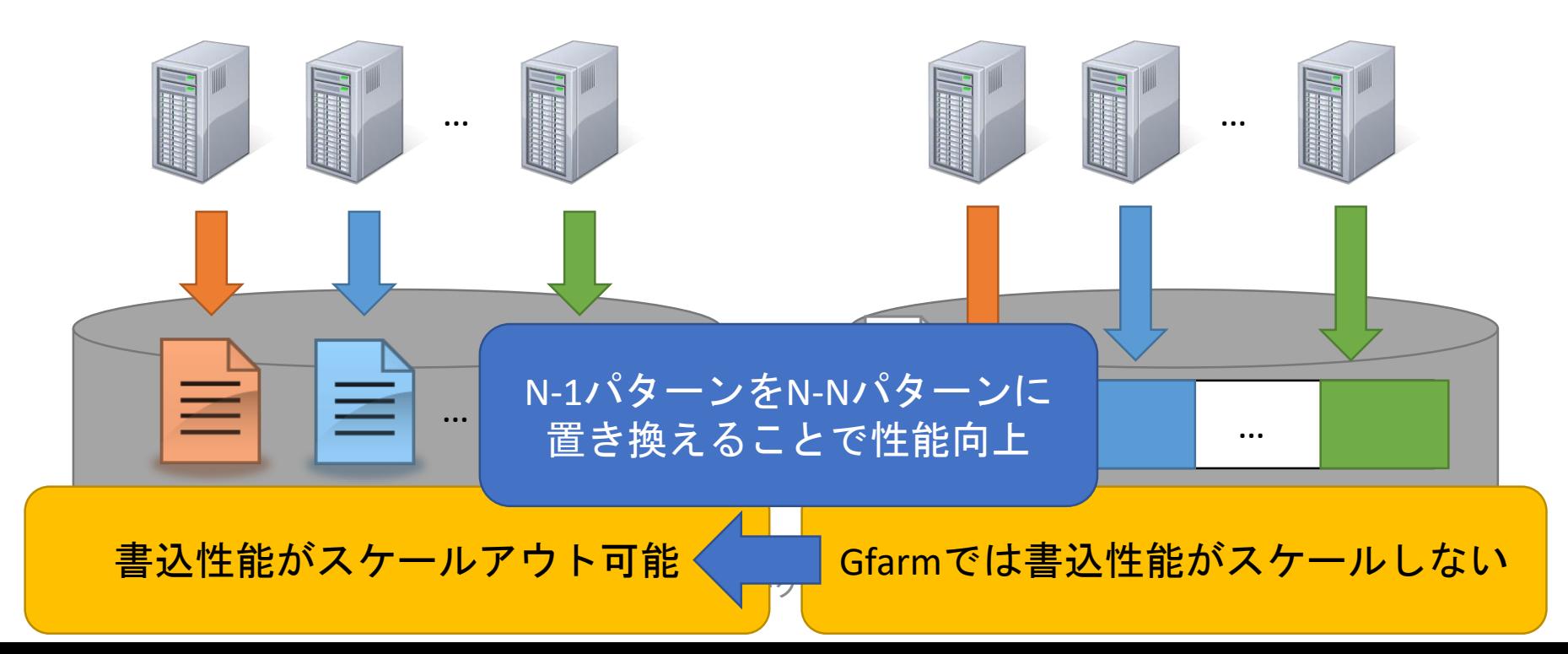

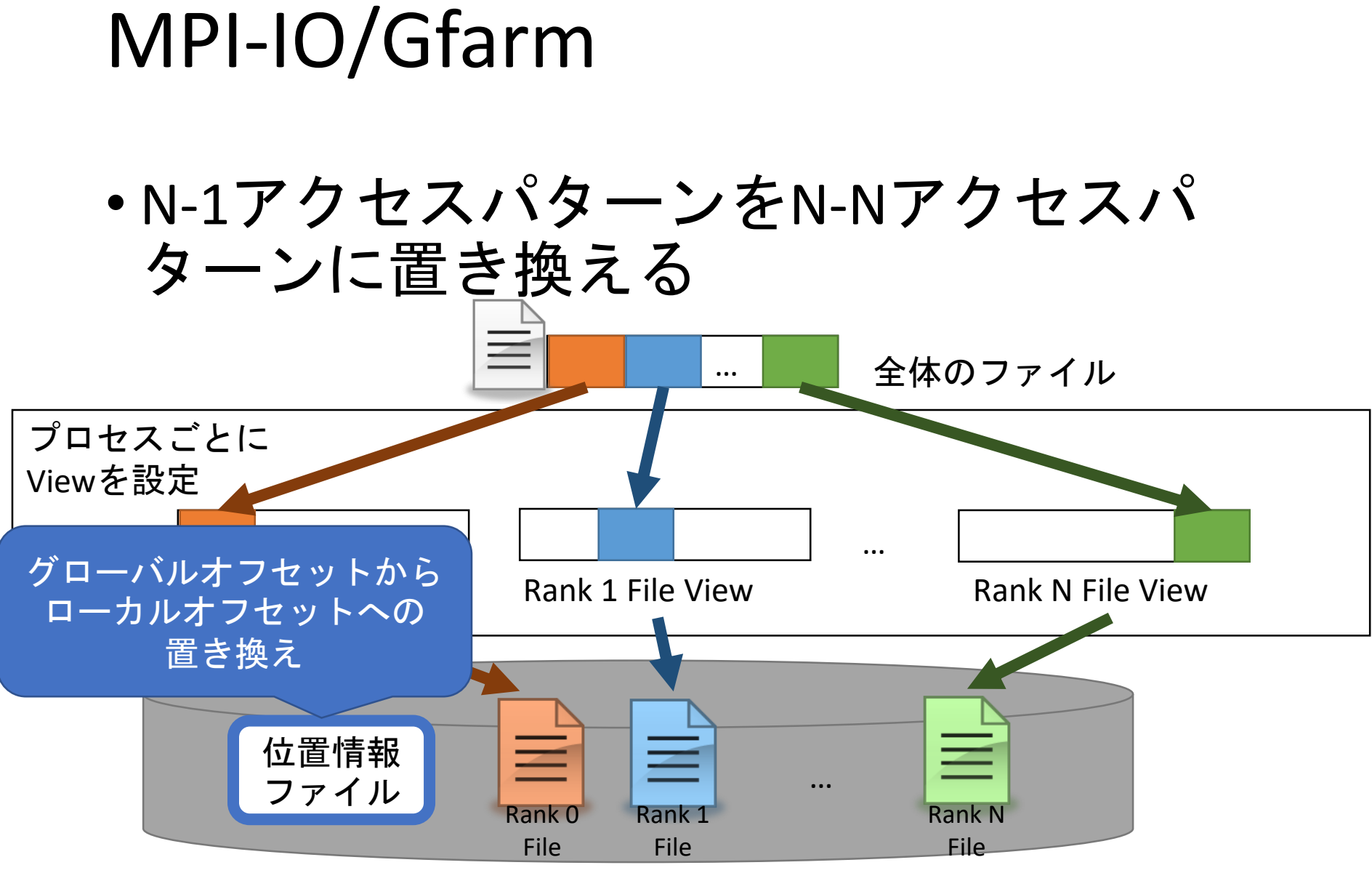

2018/3/2 Gfarmワークショップ2018 6

### MPI-IO/Gfarmの 開発状況

### MPI-IO/Gfarmの開発状況

- MPICH2向け
	- mpich2-1.3.2p1向け
	- Gfarm用のコードをROMIOに追加
	- Ver. 0.0.1としてリリース中
	- https://sourceforge.net/projects/gfarm/files/gfar m\_mpiio/0.0.1/
- MVAPICH2向け
	- MPICH2向けのもの (Ver. 0.0.1) ベース
	- 現在開発中
	- 機能はMPICH2向けのものと変わらない

## MVAPICH2向け MPI-IO/Gfarm

### 利用までの流れ

- 1. ダウンロードとパッチの適用
	- MVAPICH2(or MPICH2)をダウンロードし、 gfarm mpiioプラグインを利用可能にする
- 2. configureスクリプトの実行
	- 利用可能なファイルシステムとしてGfarmを 選択
- 3. ビルドとインストール

### ダウンロードとパッチの適用

**# MVAPICH2-2.2のダウンロードと展開 \$ wget http://mvapich.cse.ohiostate.edu/download/mvapich/mv2/mvapich2-2.2.tar.gz \$ tar zxvf mvapich2-2.2.tar.gz # ad\_gfarm ディレクトリのコピー \$ cp mvapich2/Makefile.mk ad\_gfarm \$ cp -r ad\_gfarm mvapich2-2.2/src/mpi/romio/adio/ # パッチの適用 \$ patch -p0 < mvapich2/mvapich2.patch \$ cd mvapich2-2.2 \$ ./autogen.sh** 現在対応しているバージョン 必ず行うこと, autotoolsのバージョン が古い場合は最新版を入れる

### configure スクリプトの実行

**# 環境変数の設定 \$ export CFLAG="-I\$GFARM\_PREFIX/include" \$ export LIBS="-lgfarm" \$ export LDFLAGS="-L\$GFARM\_PREFIX/lib"**

**\$GFARM\_PREFIX** は**Gfarm**をインストール したパス

**# configure スクリプトの実行**

**\$ ./configure --enable-romio --with-file-system=ufs+nfs+gfarm**

Gfarmを選択する。 nfs ufs pfs pvfs pvfs2 testfs xfs panfs gridftp lustre gpfs zoidfs hfs piofs sfs などが利用可能("+"でつなぐ)

ビルドとインストール

**# ビルド \$ make**

**# インストール \$ make install**

**# 組み込まれているかの確認 \$ which mpirun -> インストールしたmvapich2が出てくることを確認する**

**\$ ldd `which mpirun` | grep gfarm -> libgfarmがリンクされていることを確認する**

## MPI-IO/Gfarmの 使い方

### 使い方

#### MPI\_File\_open() でファイルを指定する際 にパスの先頭に**gfarm:**をつける

元のコード

MPI\_File\_open(MPI\_COMM\_WORLD, "filename", MPI\_MODE\_CREATE | MPI\_MODE\_WRONLY, MPI\_INFO\_NULL,  $0fh$ .

gfarm: を頭につけたパスを記述

Gfarmに対応したコード

MPI\_File\_open(MPI\_COMM\_WORLD, "gfarm:filename", MPI\_MODE\_CREATE | MPI\_MODE\_WRONLY, MPI\_INFO\_NULL,  $Qfh$ .

# サンプルプログラム と動作サンプル

### サンプルプログラムの概要

- 各プロセスは適当な値を同一ファイルに 書き込む
- 4ノード・4プロセスで実行
- プログラムから見えるファイル
	- gfarm:testfile
- 実際に作成されるファイル
	- testfile
		- testfile/data/[0-3]-0
		- testfile/meta/[0-3]
		- …

### サンプルプログラム(1/2)

```
2018/2018/2018/2018/2018/2018 19:00 00:00 00:00 00:00 00:00 00:00 00:00 00:00 00:00 00:00 00:00 00:00 00:00 00<br>Professor State State State State State State State State State State State State State State State State State
 1 #include <unistd.h>
2 #include <stdio.h>
3 #include <stdlib.h>
4 #include <stddef.h>
 5 #include <mpi.h>
 6
 7 int main(int argc, char *argv[]) {
8 int rank;
9 MPI File fh;
10
11 MPI_Init(&argc, &argv);
12 MPI Comm_rank(MPI_COMM_WORLD, &rank);
13
14 NPI_Datatype new type;
15 NPI_Type_vector(2, 1, 2, MPI_INT, &new_type);
16 MPI_Type_commit(&new_type);
                                                                     ギャップがある
                                                                        データ型を
                                                                           定義
```
### サンプルプログラム(2/2)

```
201817
18 int buf[] = \frac{1}{2} \frac{1}{2}, rank + 2};
19
20 MPI_File_open(MPI_COMM_WORLD, "gfarm:testfile",
21 MPI MODE_CREATE | MPI_MODE_RDWR_WILLINFO_NULL,
&fh);
22
23 MPI_File_set_view(fh, rank * sizeof(int) * 3,
24 MPI_INT, new_type, "native", MPI_INFO
25
26 MPI_File_write(fh, &buf, 1, new_type, MPI_STATUS_IGNORE);
27
28 MPI File close(&fh);
29 MPI Finalize();
30
31 return 0;
32 }
              ファイルの
                Open
                                           Gfarmを指定
```
コンパイルと実行

**# コンパイル \$ CC=mpicc make mpiio**

**# 確認 \$ ls –l mpiio** -rwxrwxr-x 1 fuyumasa fuyumasa 7.9K Feb 22 20:53 mpiio\* **\$ ldd mpiio | grep gfarm** libgfarm.so.1 => <Gfarmをインストールしたパス>/lib/libgfarm.so.1 ファイルが存在する

**# 実行 \$ mpirun –hostfile hostfile ./mpiio**

libgfarmが リンクされている

### ファイルの見え方

#### \$ **tree -sh**

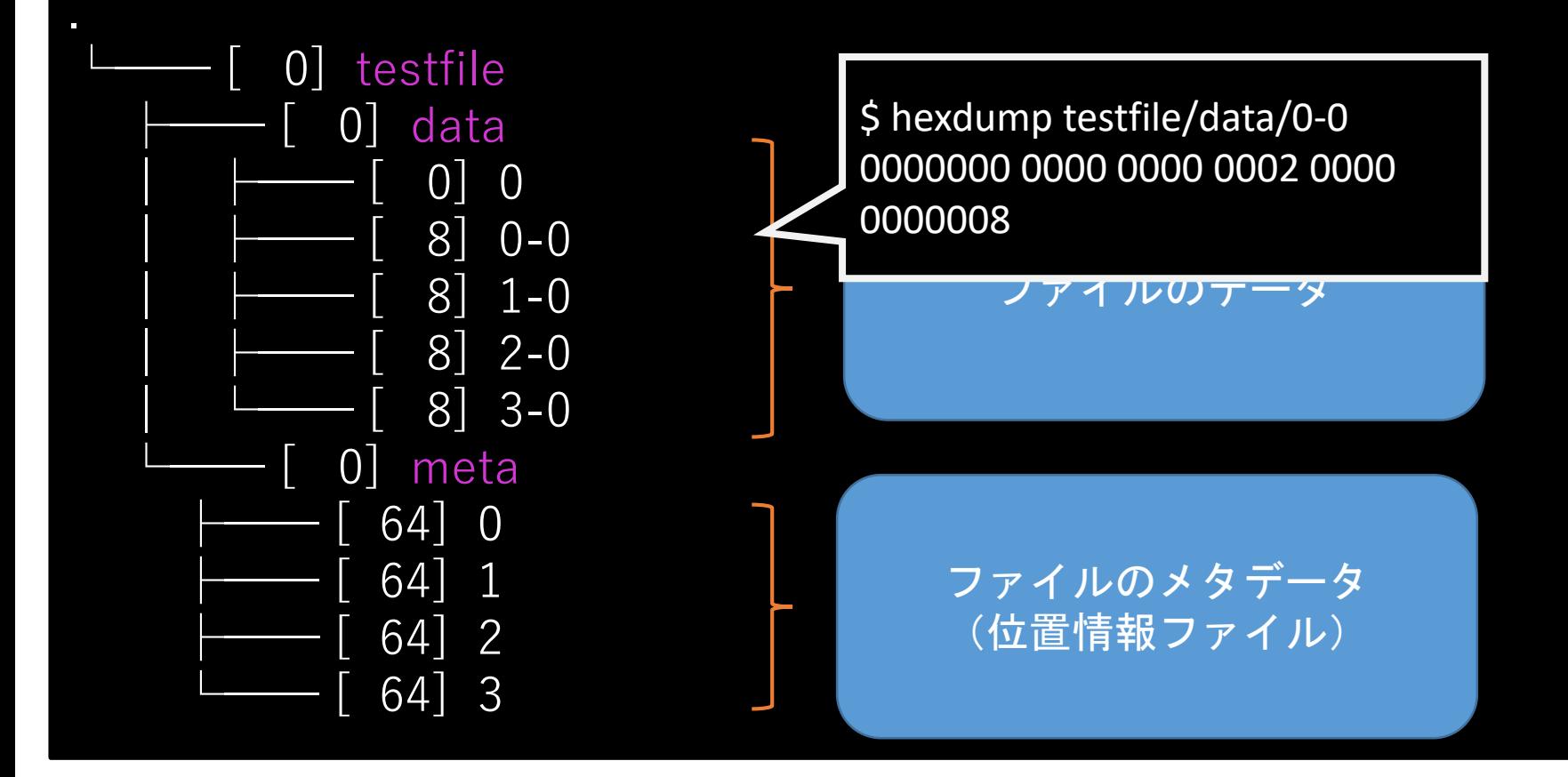

### 既知の不具合

- 読み込み出来ない
	- 書き込みは可能
	- MPICH2向けのものでも発生

→現在調査中

### まとめと今後の展望

- MPI-IOを利用したプログラムからGfarm の特徴を活用するためのプラグイン gfarm\_mpiioのご紹介
- 今後の展望
	- バグ対応
	- OpenMPI 3.0対応